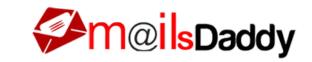

# **CONVERT EML TO PST**

# MAILSDADDY EMLTOPST CONVERTER

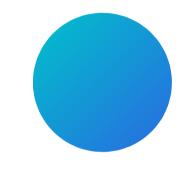

MailsDaddy EML to PST converter tool is the perfect and hassle-free solution for converting EML files into Outlook PST formats. This software quickly transfers EML files into PST, MSG, HTML, MHTML, and RTF formats without harming the original database. With the help of this utility, you can convert your unique mail by using the search option. It previews all emails with all email properties and attachments before converting. It is also compatible with all Windows editions such as Win 11, 10, 8.1, 8, 7, and previous editions.

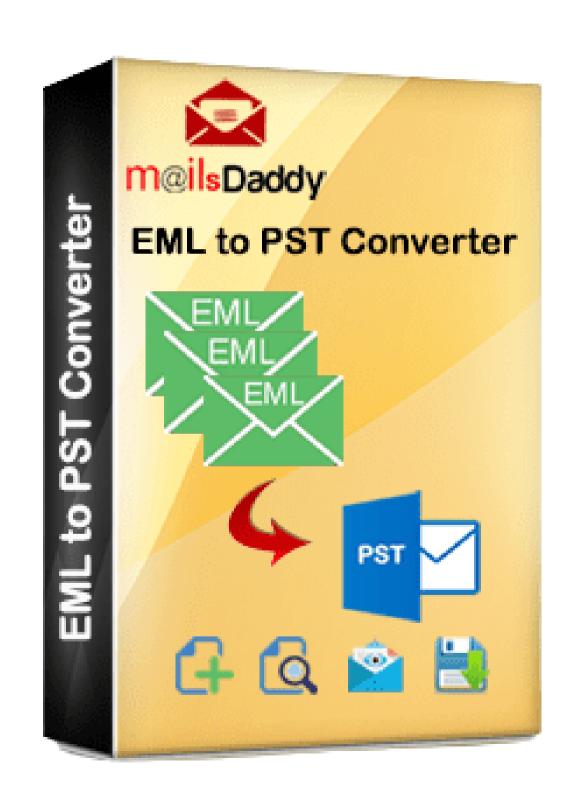

# REVIEW OF CLIENTS

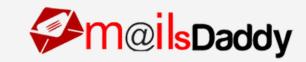

#### **MIC TORATTO**

I was searching for the best and risk-free solution to migrate EML files to Outlook, and then my friend recommended me Mailsaddy EML to PST Converter tool. This software is the most reliable and perfect software to export EML files to Outlook PST format. Using this tool, you can easily and safely convert EML files to Outlook PST formats without any data loss.

**THANK YOU** 

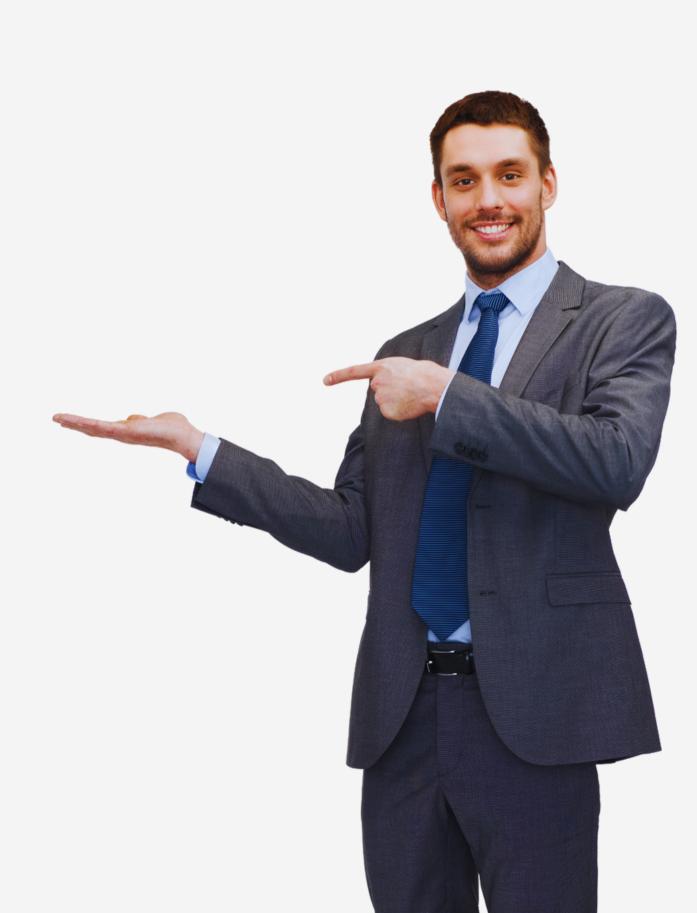

# FEATURES OF THIS SOFTWARE

- The software allows all users(tech or non-tech) in adding multiple EML files at once.
- This utility is capable to convert bulk EML files into Outlook PST format without affecting the original email database.
- Users smoothly and safely export selected EML emails into Outlook PST format.
- The EML to PST converter provides multiple file formats for converting EML files such as PST, MSG, HTML, MHTML, and RTF formats.
- This application maintains email properties (TO, Cc, Bcc, From, Subject, etc) and attachments.
- It previews the complete information of loaded EML files without any alternation.
- This utility supports all Windows versions like Win 11, 10, 8.1, 8, 7 and others.

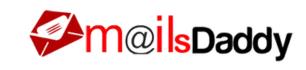

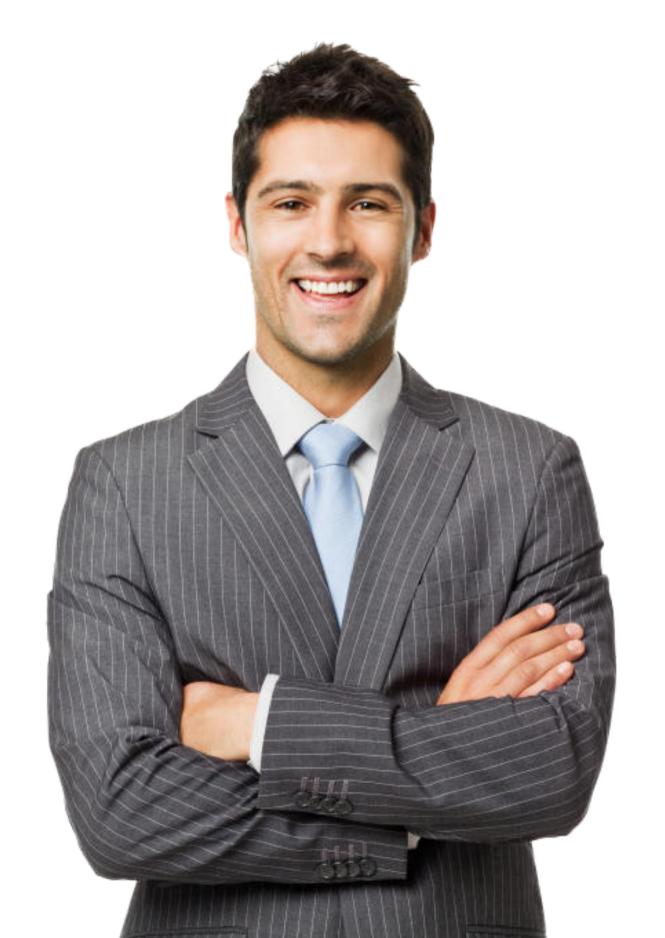

# Working Procedure of this software

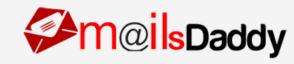

Step-1:

First Download, install and run the software on your system. Now, press on the Browse tab and go to the location where you want to store EML files.

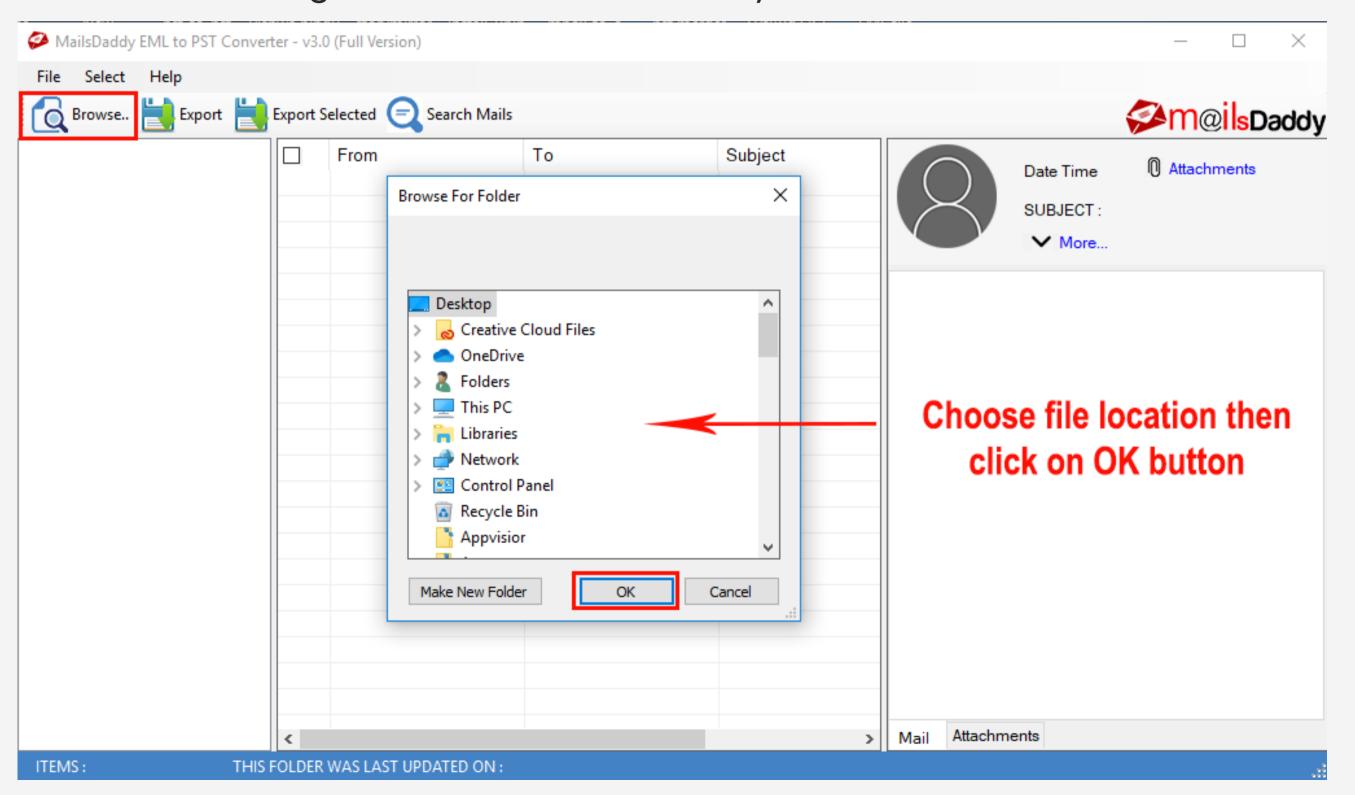

#### Step-2: Click Export button for converting multiple EML files at once

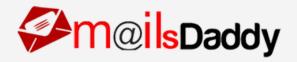

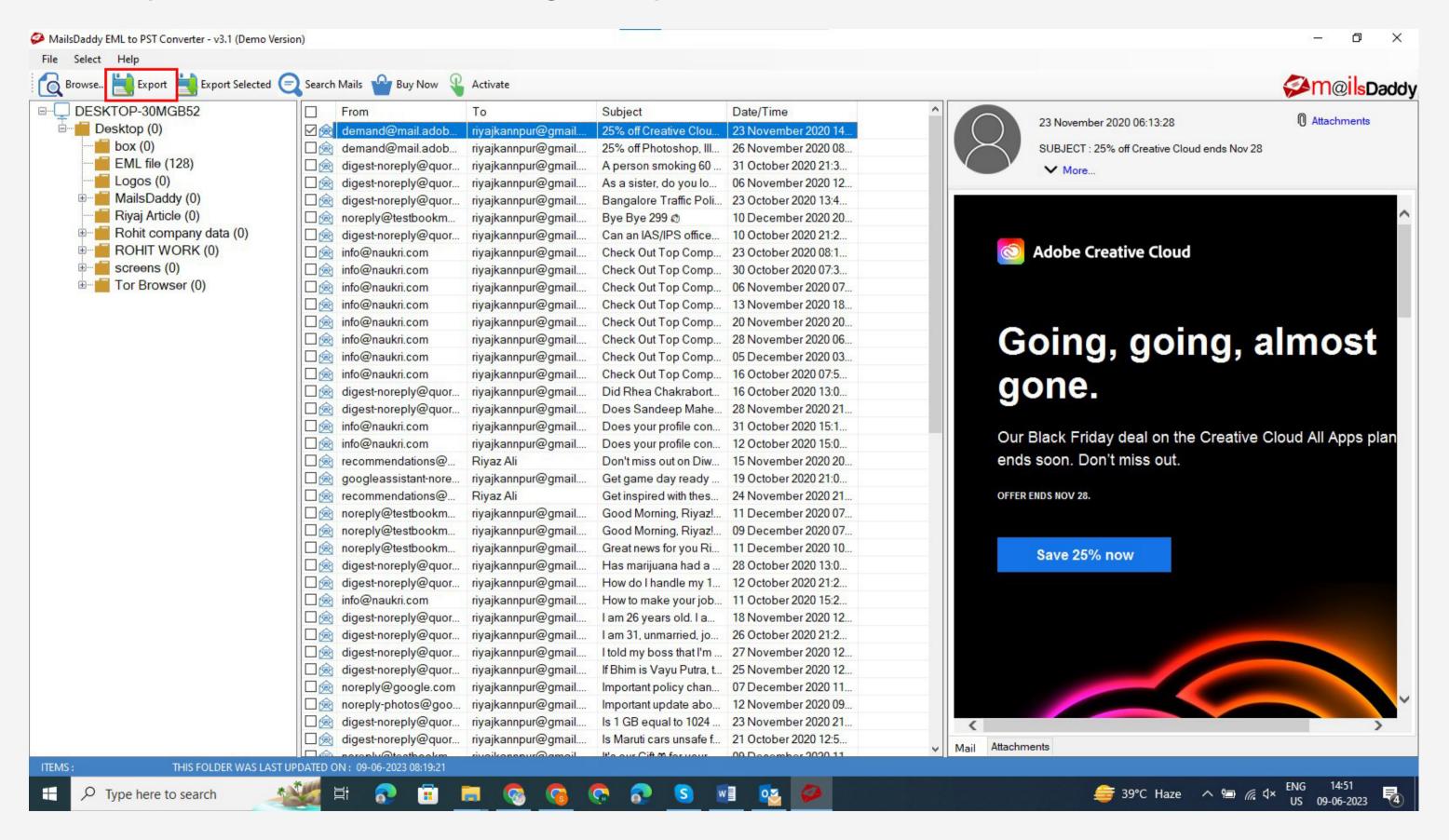

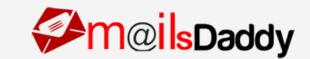

**Step-3:** This excelent software give the complete preview of your EML file. you can convert the any particular mail by clicking on that email.

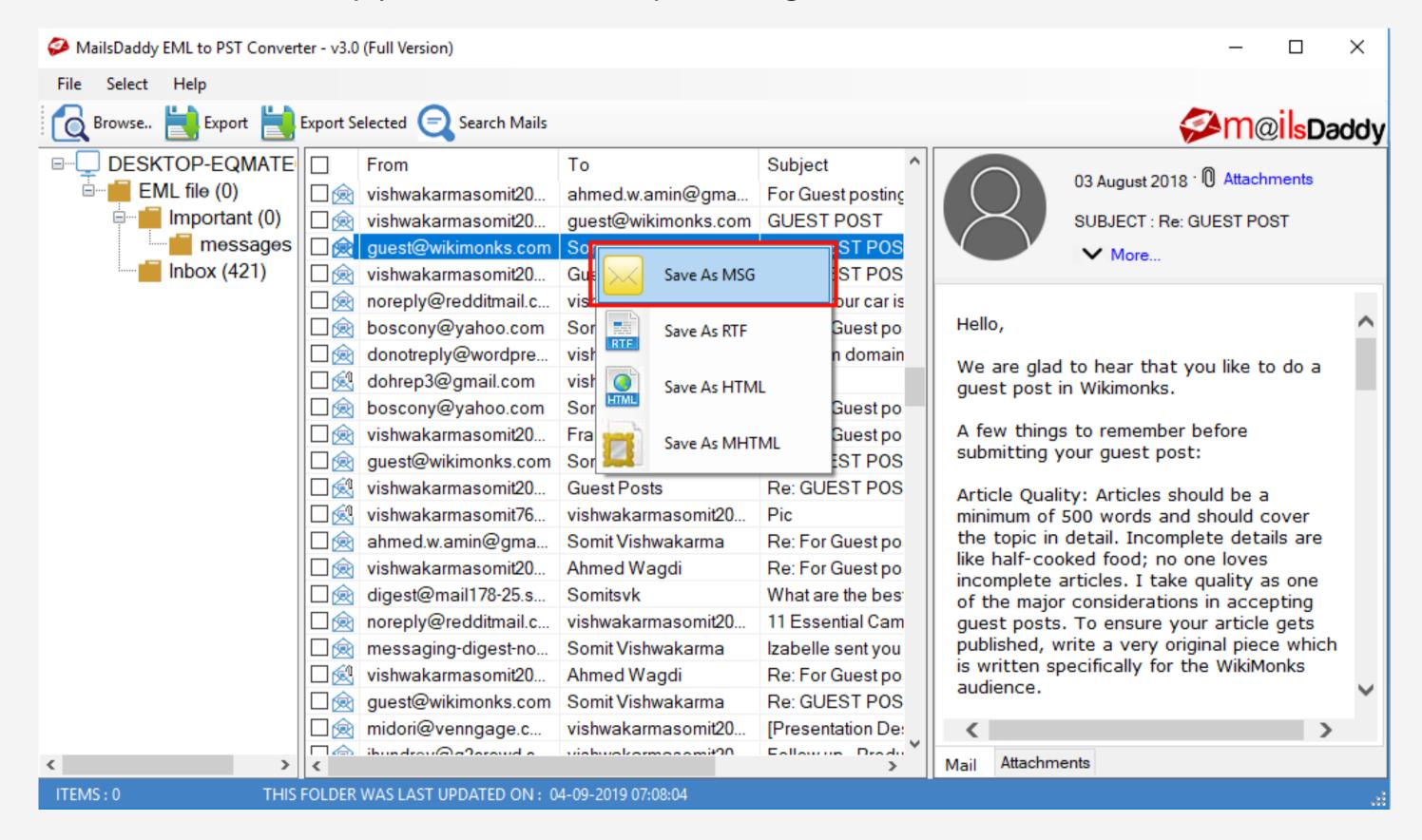

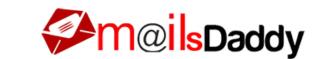

**Step-4:**Choose the folder, Select PST format, and give the destination path.

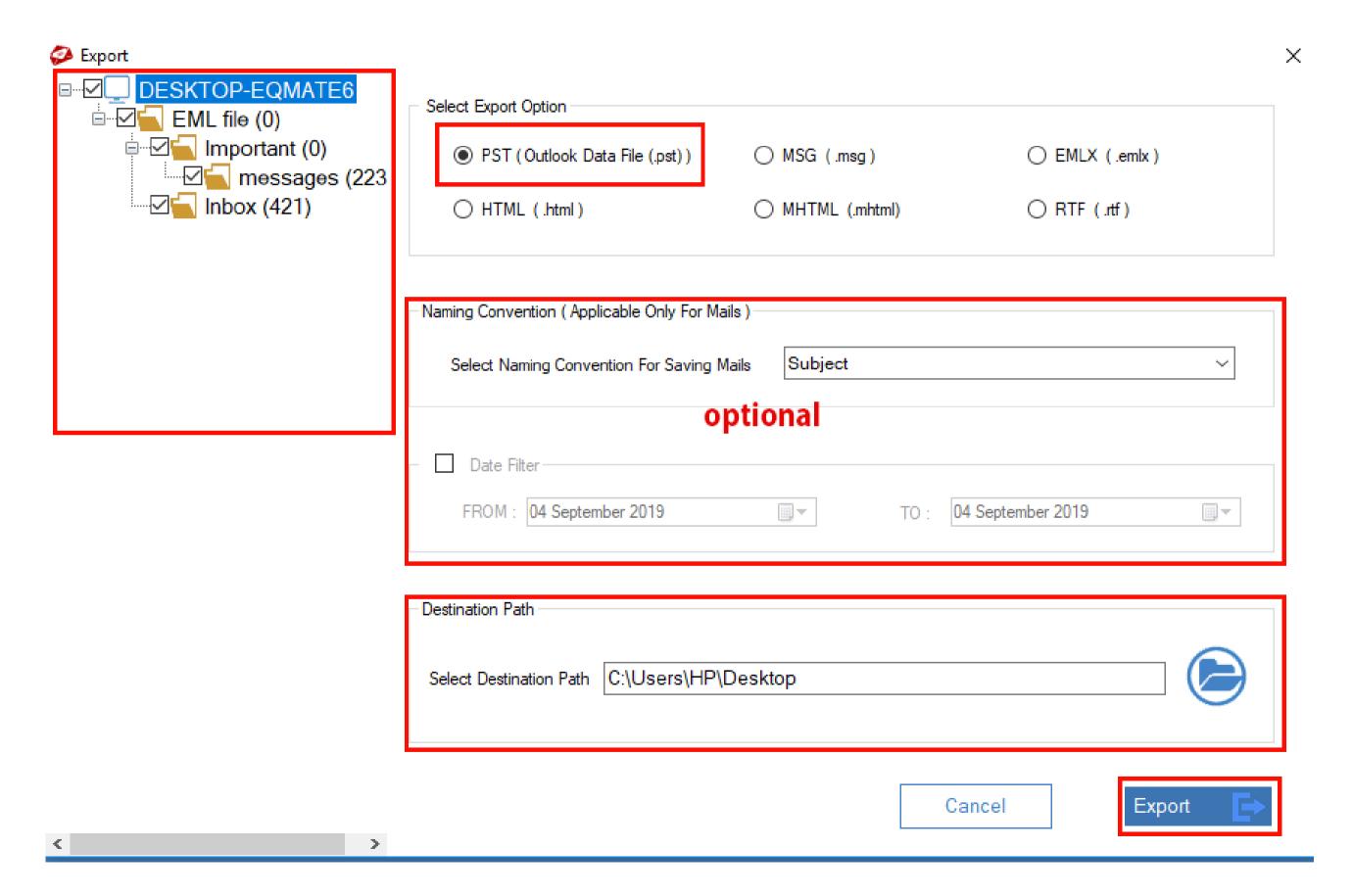

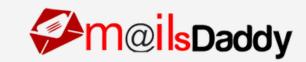

**Step-5:** Press on the Export button and start the migration process.

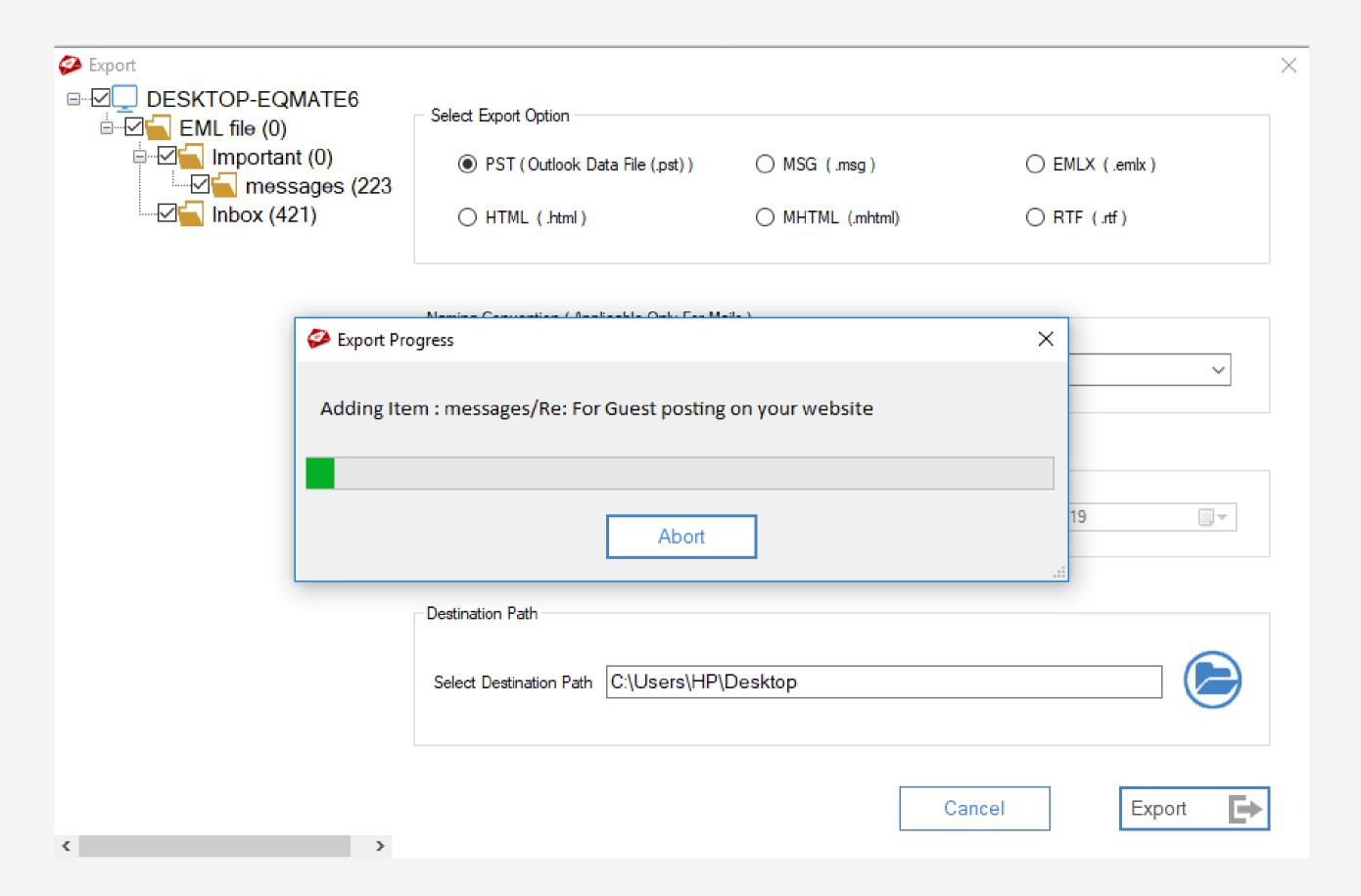

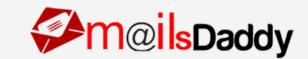

### **Demo version:**

This advanced and hassle-free conversion solution also provides a demo version. By using this demo version, you can test the performance of this software. But in this demo version, you can migrate only the first 20 mail items of each folder.

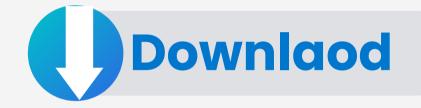

## Purchase version:

The EML to PST converter is an excellent and expert application that can perfectly fulfil all requirements of exporting EML files into Outlook PST format. The best benefits of this EML to PST converter software is its flexibility and simplicity. If you want to use the complete features of this software without any restriction, purchase any valid license of this software.

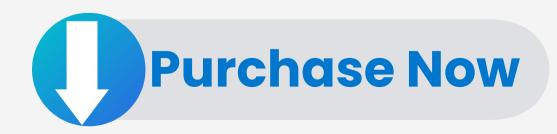

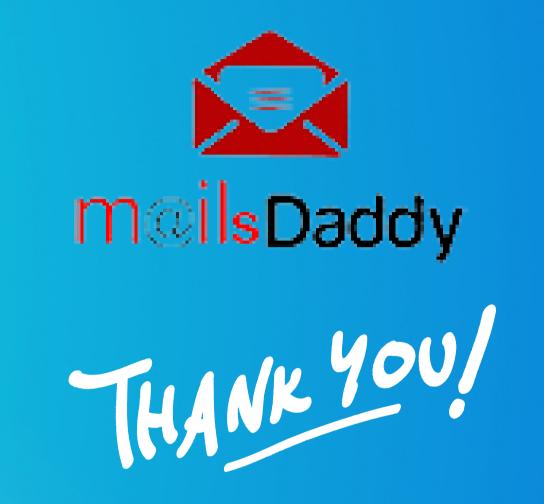

For viewing my compelet PPT

Read more:

https://www.mailsdaddy.com/eml-to-pst-converter/